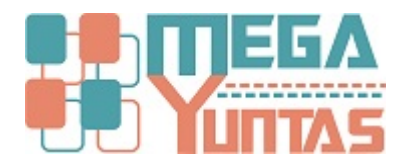

## **Anular Comprobante de Venta**

## **SCOMERS**

En esta opción se podrá eliminar o anular el comprobante de una venta realizado.

## **Pasos**

## **1) Anular Comprobante**

Para **Anular** un **Comprobante** se realizará los siguientes pasos:

- 1. Nos dirigimos hacia el modulo **Principal/Comercialización** y hacemos click en **Anular Comprobante de Ventas** nos genera una ventana **seleccione el tipo de comprobante** que se va a anular.
- 2. Ingrese el número del comprobante.
- 3. Luego **click** en **Anular Comprobante** nos mostrará el mensaje de Confirmación, entonces click en la opción **Si.**

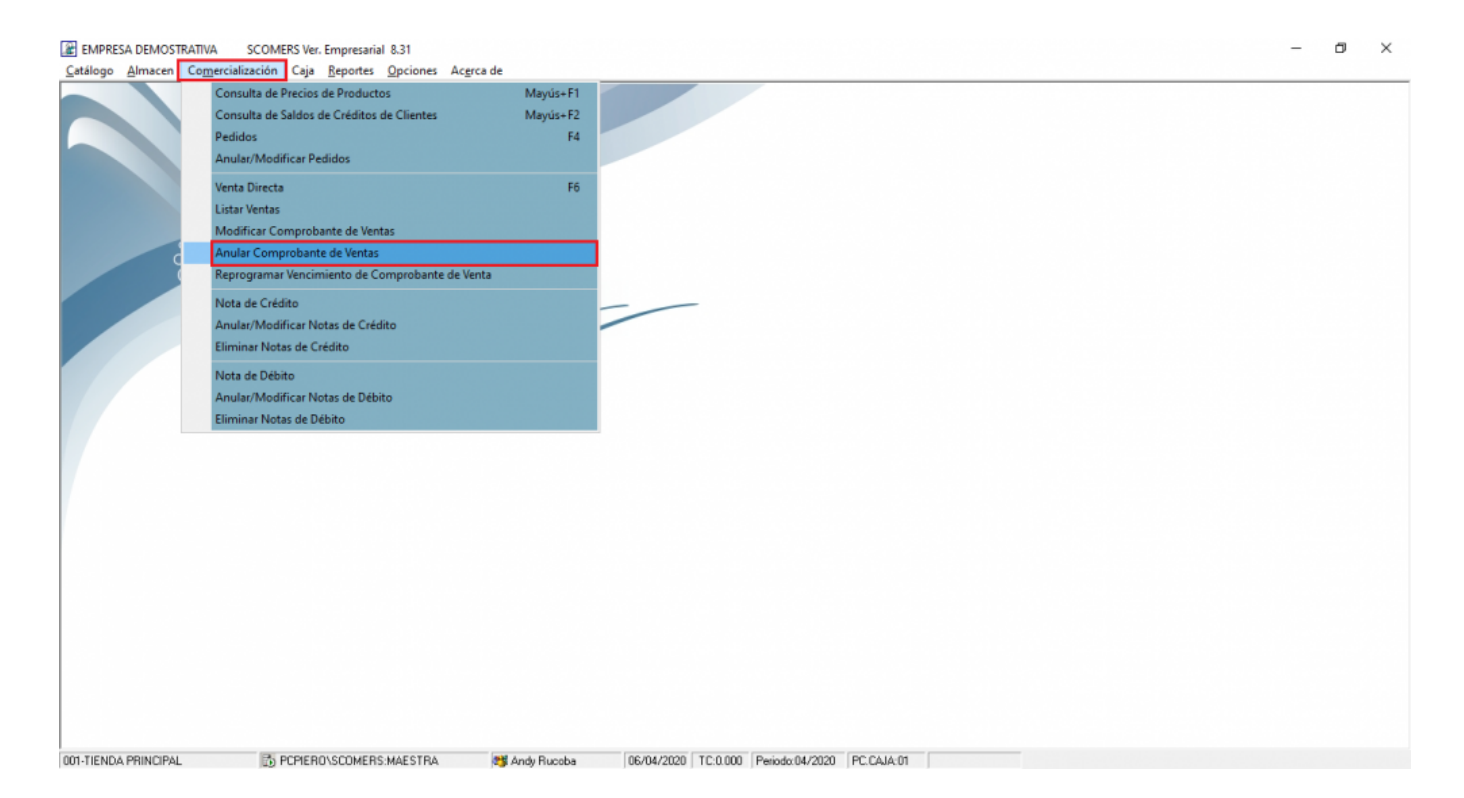

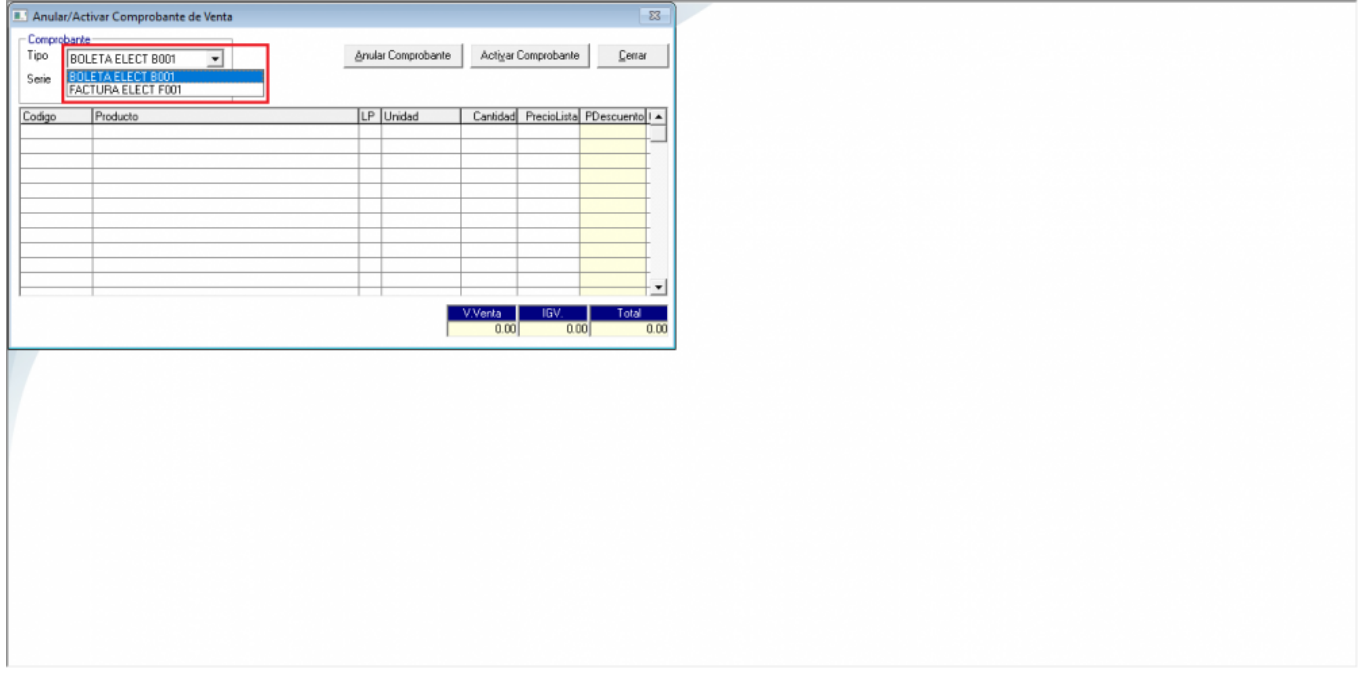

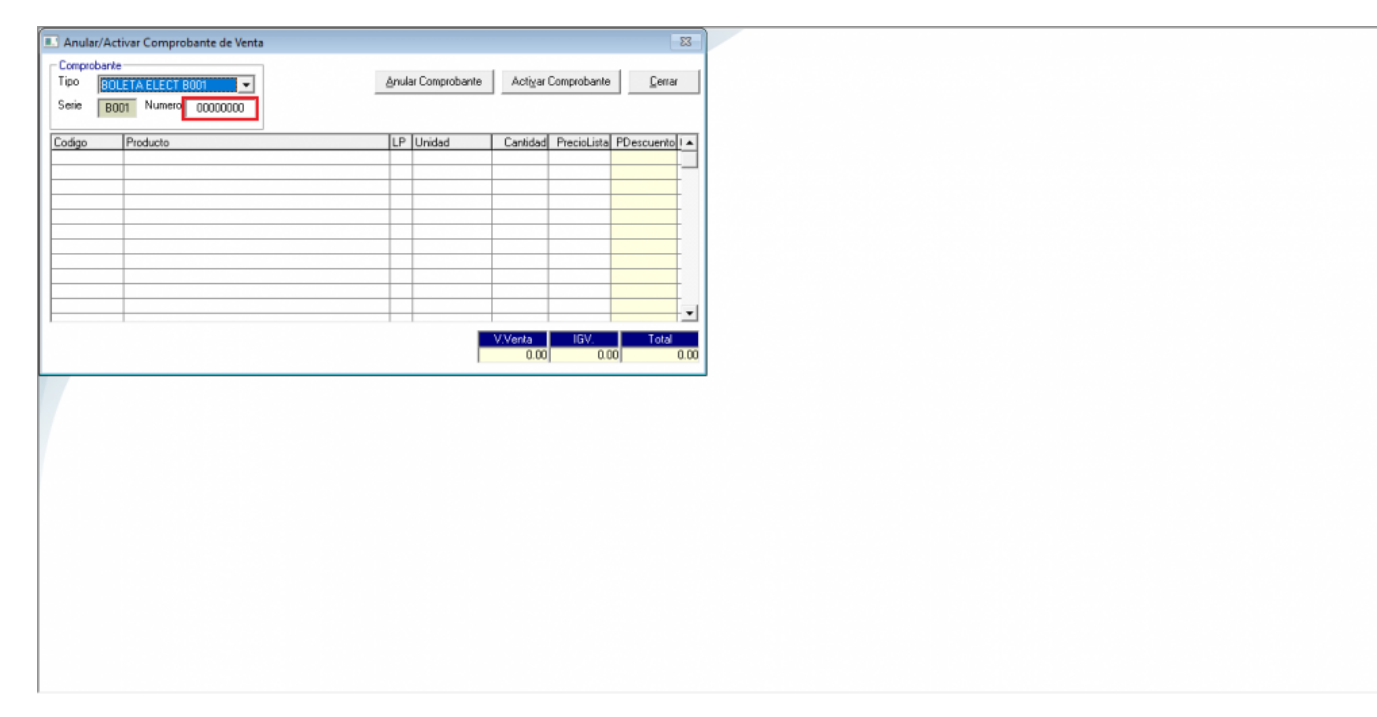

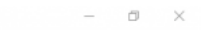

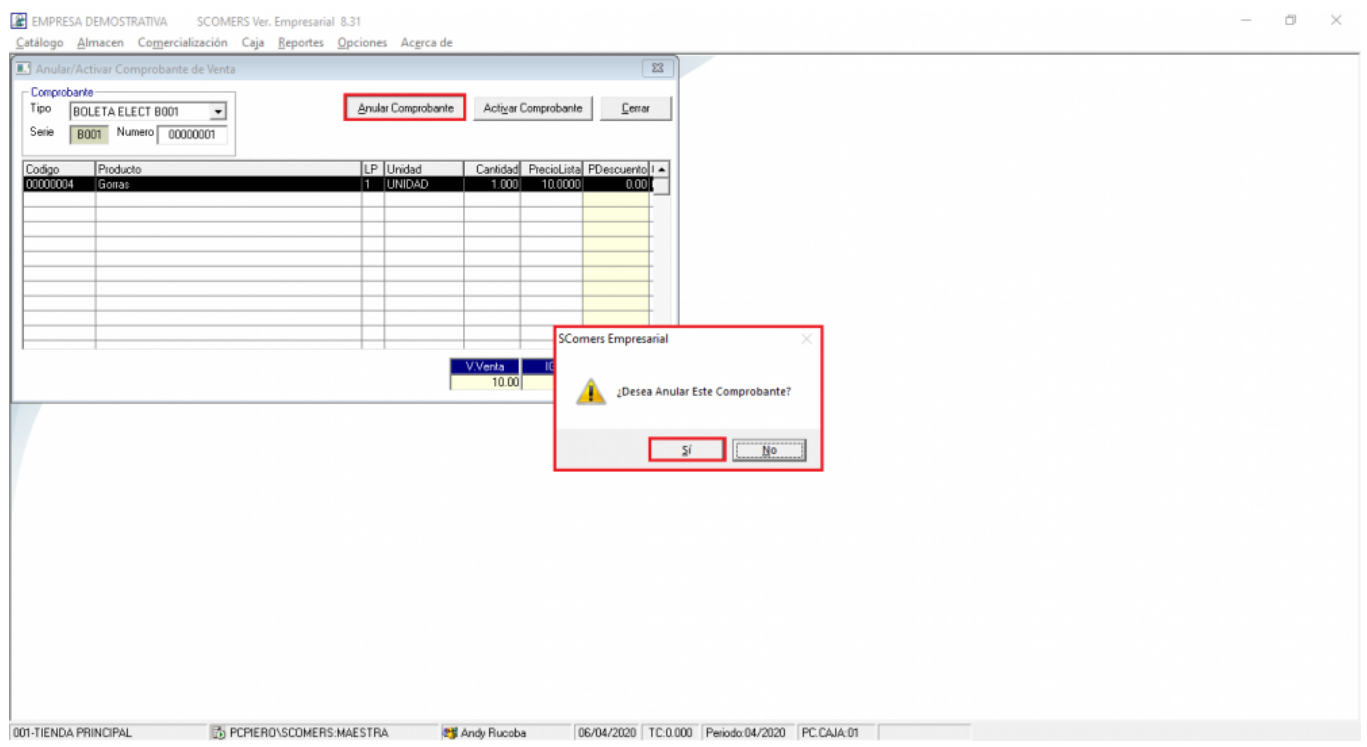